## DEPLOYING CLOWDER

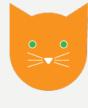

**ROB KOOPER** 

## RUNNING CLOWDER IS EASY

- Install MongoDB (3.6 not more)
- Install RabbitMQ (which requires erlang)
- Install Java
- Download zip file with clowder
  - Unzip the file to correct location
  - Create service file
  - Configure MongoDB and RabbitMQ

- Install python 2.7 and 3.7
- Create a virtual env for each extractor
- Download code
  - Install required libraries
  - Create a service file
  - Connect to RabbitMQ

## RELAX AND ENJOY OOPS A FEW MORE STEPS

- Install webserver
- Open ports in a firewall (you run a firewall right?)
- Setup certificates for SSL
- Configure the webserver to proxy clowder
- Oh and you didn't want elasticsearch, correct?

### LET'S SIMPLIFY

- We could ship a single VM
  - All pieces are pre installed, just run it
  - Difficult to upgrade
- Can we split the application?
  - Enter docker and docker-compose
  - Leverage of existing components (containers)
  - Allow to upgrade a single container

### WHAT IS DOCKER?

- **Docker** is an application build and deployment tool. It is based on the idea of that you can package your code with dependencies into a deployable unit called a container.
- Think of many virtual machines, each that do only one task
  - But don't have the overhead of running anything else
  - Each container ideally only runs one process
  - All dependencies are inside the container
- Containers run on one (or more) machines
- Can upgrade a single container
  - Don't have to worry about new dependencies breaking other components

## **CONNECTING CONTAINERS**

- Clowder depends on many components
  - MongoDB, RabbitMQ, Elasticsearch, Extractors, Webserver
- Leverage of docker-compose to connect containers
  - Can order startup sequence of containers
  - Isolation of other applications
  - Single command to bring up a complete system

### GROWING CLOWDER

- Everything runs nicely on a single machine.
  - How do I scale to more extractors?
  - How do I make sure things keep running?
  - How can I scale clowder?
  - How can I combine multiple machines to create a cluster?
- We need orchestration, Kubernetes!
  - Kubernetes is hard!
- I want something simple like docker-compose
  - Enter Helm

### **KUBERNETES AND HELM**

- What is Kubernetes
  - Kubernetes is an open-source system for automating deployment, scaling, and management of containerized applications across multiple machines running Docker.
  - Will do self healing
    - a container crashes? It restarts
    - A machine crashes? Move container to another machine
- What is Helm
  - Helm is a package manager for Kubernetes.

## USING HELM TO INSTALL/UPGRADE

- Install clowder using helm
  - helm repo add ncsa <a href="https://opensource.ncsa.lllinois.edu/charts/">https://opensource.ncsa.lllinois.edu/charts/</a>
  - helm install clowder ncsa/clowder
- Upgrading clowder
  - helm repo update
  - helm upgrade clowder ncsa/clowder

## **CLOWDER IN KUBERNETES**

| clowder                      | clowder | 2/2 | 2 | 3w |
|------------------------------|---------|-----|---|----|
| clowder-elasticsearch-elas   | clowder | 1/1 | 1 | 3w |
| clowder-extractors-audio-p   | clowder | 1/1 | 1 | 6w |
| clowder-extractors-clamav    | clowder | 1/1 | 1 | 6w |
| clowder-extractors-file-dige | clowder | 1/1 | 1 | 6w |
| clowder-extractors-image     | clowder | 1/1 | 1 | 6w |
| clowder-extractors-image     | clowder | 1/1 | 1 | 6w |
| clowder-extractors-pdf-pre   | clowder | 1/1 | 1 | 6w |
| clowder-extractors-video-pr  | clowder | 1/1 | 1 | 6w |
| clowder-mongodb              | clowder | 1/1 | 1 | 3w |
| clowder-monitor              | clowder | 1/1 | 1 | 6w |

## CONFIGURING CLOWDER WITH HELM USE COMMAND LINE

- helm install clowder ncsa/clowder \
  - --set replicaCount=2 \
  - --set commKey=itsasecret \
  - --set idleTimeoutInMinutes=10080 \
  - --set ingress.enabled=true \
  - --set ingress.hosts[0]=earthcube.clowderframework.org

# CONFIGURING CLOWDER WITH HELM USE A CONFIGURATION FILE

commKey: itsasecret

replicaCount: 2

ingress:

enabled: true

hosts:

- earthcube.clowderframework.org

#### users:

- email: kooper@illinois.edu

firstname: Rob

lastname: Kooper

admin: true

password: somethingsecret

## CONFIGURING CLOWDER WITH HELM MORE EXAMPLES

#### **ADD EXTRACTORS**

extractors:

awesome:

image: kooper/awesome:2.1.4

replicaCount: 5

#### ADD S3

storage:

s3:

bucket: clowder

region: ncsa

endpoint: https://ncsa.osn.xsede.org/

access\_key: access

secret\_key: itsasecret

# CONFIGURING CLOWDER WITH HELM ADD CILOGON

#### extraPlugins:

- 10098:services.CILogonProvider

#### extraConfig:

- securesocial.cilogon.clientld="myproxy:oa4mp,2012:/client\_id/somenumbers"
- securesocial.cilogon.clientSecret="sssh-big-secret"
- securesocial.cilogon.authorizationUrl=https://cilogon.org/authorize
- securesocial.cilogon.accessTokenUrl=https://cilogon.org/oauth2/token
- securesocial.cilogon.userinfoUrl=https://cilogon.org/oauth2/userinfo
- securesocial.cilogon.scope="openid profile email org.cilogon.userinfo"
- securesocial.cilogon.groups=["cn=clowder,ou=Groups,dc=ncsa,dc=illinois,dc=edu"]

### RUNNING CLOWDER IS EASY

- Create file with all configuration options
  - vi values.yaml
- Add helm charts
  - helm repo add ncsa <a href="https://opensource.ncsa.lllinois.edu/charts/">https://opensource.ncsa.lllinois.edu/charts/</a>
- Update helm repo
  - helm repo update
- Install/Upgrade clowder
  - helm upgrade --install clowder ncsa/clowder \
    - --create-namespace --namespace clowder \
    - --values values.yaml

## QUESTIONS

KOOPER@ILLINOIS.EDU